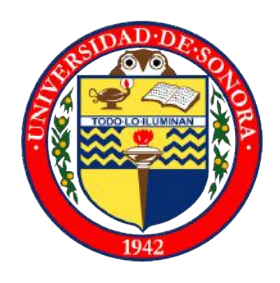

# **UNIVERSIDAD DE SONORA**

DIVISION DE INGENIERÍA

Departamento de Ingeniería Industrial

# **REPORTE DE PRÁCTICAS PROFESIONALES**

DESARROLLO DE SITIO WEB

Proyecto Inmobiliario

PRESENTA

Esteban Barriga Ramírez

211200685

INGENIERO EN SISTEMAS DE INFORMACIÓN

Director: Dr. Alonso Pérez Soltero

Hermosillo, Sonora, Octubre de 2016

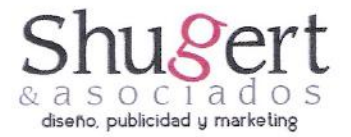

Universidad de Sonora Presente:

Por medio de la presente hago constar que: Esteban Barriga Ramírez con licenciatura en: Ingeniería en Sistemas de Información, ha cumplido satisfactoriamente con la práctica obligatoria de estancia profesional en Shugert Marketing en el proyecto "BeRoomies" durante el periodo de 1 de septiembre al 10 de diciembre de 2015 con un total de 360 horas de servicio.

A petición del interesado y para los fines que juzgue convenientes, se extiende la presente a los 10 días del mes de diciembre de 2015.

Atentamente

Samuel Noriega, MMCI Director General **Shugert Marketing** 

Shugert Marketing - Dr Pesqueira #70 Col. Centenario CP 83260 www.shugert.com.mx

# INDICE

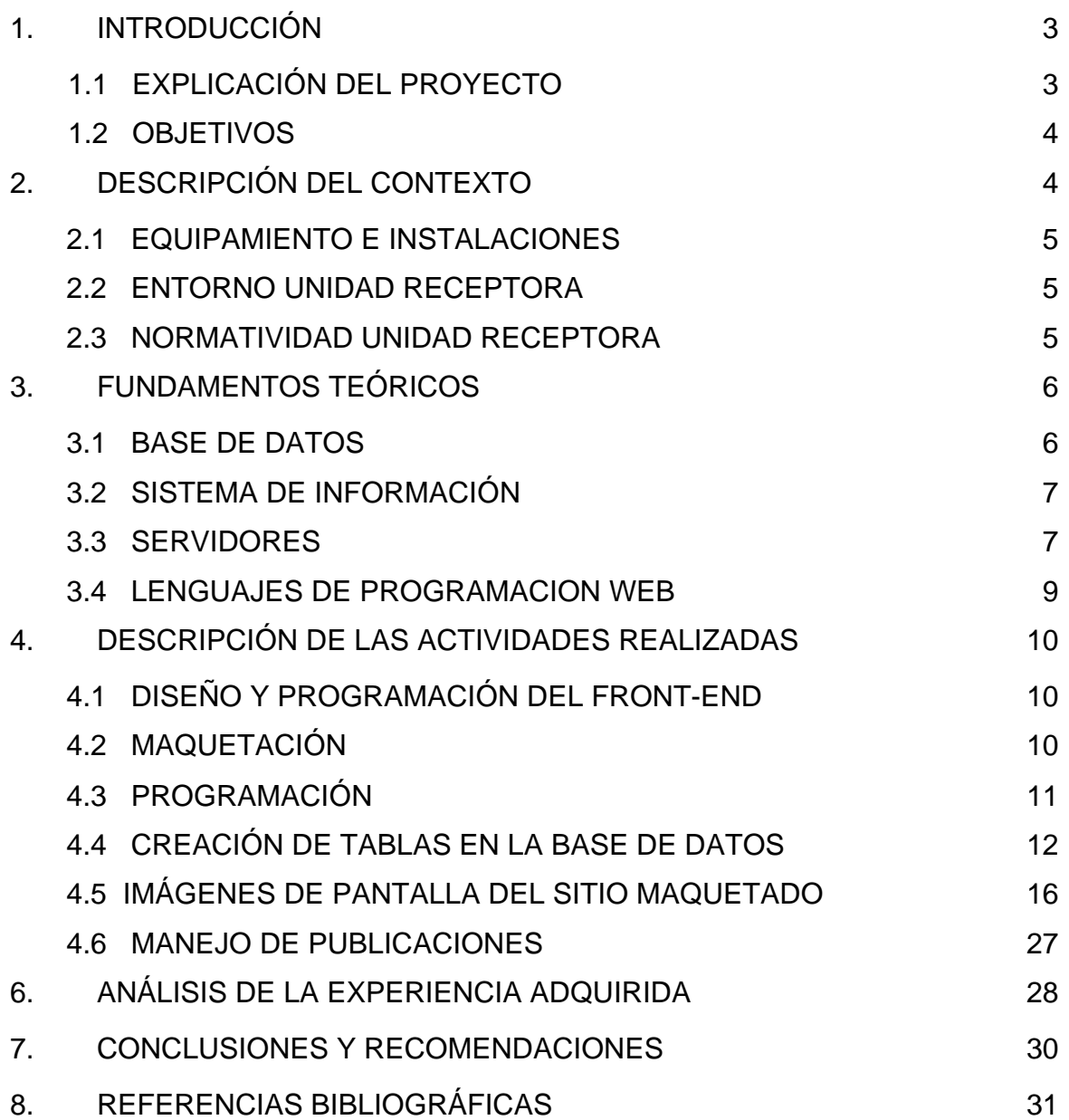

## 1. INTRODUCCIÓN

El siguiente trabajo consta del reporte de las prácticas profesionales realizadas en la empresa Shugert Marketing, la cual está localizada en Dr. Pesqueira #70, Col. Centenario. Shugert se encarga del marketing que distintas empresas locales, nacionales e internacionales, con clientes en el extranjero (principalmente de Estados Unidos). Se encarga del manejo de sitios web, redes sociales, branding, logos, diseño, publicidad y marketing. El Proyecto de prácticas profesionales y las funciones se desarrollaron entre los meses de Agosto y Diciembre de 2015.

#### 1.1 EXPLICACIÓN DEL PROYECTO

El nombre del proyecto es Be Roomies y consiste en un sitio web inmobiliario que sirva de plataforma para ofrecer rentas o buscar cuartos, departamentos o casas en México. Naturalmente el lenguaje de programación es HTML, PHP y se utilizó MySQL para el diseño de base de datos.

Se expondrán datos generales, el origen del sitio, qué se pretende lograr con él, una breve descripción de las actividades realizadas, los problemas que se resuelven con la implementación del sitio, hasta dónde se llegó con él y cuáles fueron algunas limitaciones que se tuvieron. Se incluyeron además algunas definiciones como qué es una base de datos, un sistema de información, lenguajes de programación PHP, un servidor, entre otras. Posteriormente se describen las actividades realizadas dentro de la organización. Más adelante se expone una valoración a la experiencia adquirida en el periodo. Por último, están las conclusiones y recomendaciones que resultaron de la experiencia en esa entidad receptora.

#### 1.2 OBJETIVOS

El proyecto Be Romíes realizado en Shugert Marketing tiene el objetivo de brindar un servicio útil, sencillo, rentable y moderno con base en una plataforma web haciéndolo accesible para todas las personas.

Entre los principales objetivos específicos se tienen:

- $\checkmark$  Crear una base de datos para capturar, almacenar, actualizar y trata datos y archivos para proporcionar información en el momento en que sea requerido por los usuarios y administradores.
- $\checkmark$  Desarrollar un sitio web para facilitar los procesos de renta y búsqueda de departamentos, casas y cuartos que se realizan en México y hacerlos de una manera organizada y sencilla.
- $\checkmark$  Realizar un sitio web amigable para la comodidad de los usuarios.
- $\checkmark$  Poner en práctica los conocimientos adquiridos en la carrera en los temas que se utilizarán en la realización del sitio.

# 2. DESCRIPCIÓN DEL CONTEXTO

El proyecto del sitio web se realizó en la Agencia Shugert Marketing para brindar un servicio de búsqueda y renta de espacios habitacionales de forma organizada, fácil y efectiva para los involucrados. Se realizó para facilitar la renta y búsqueda de lugares pues no existen muchos sitios que ofrezcan este servicio. Esto permitirá a los usuarios efectuarlas con mayor facilidad y eficacia, y resolver el problema de comunicación entre cliente y prestador.

#### 2.1 EQUIPAMIENTO E INSTALACIONES

En la agencia se cuenta con 3 equipos de cómputo y un monitor de base, practicantes y trabajadores pueden llevar su equipo para trabajo. En las instalaciones se cuenta con mesas grandes de trabajo donde se puede colaborar fácilmente y tener contacto visual entre nosotros, sintiéndose cómodo para contribuir y trabajar por tu cuenta. Las instalaciones están refrigeradas y se cuenta con una pequeña cocina.

#### 2.2 ENTORNO UNIDAD RECEPTORA

El entorno es bastante cómodo y tranquilo. Todos trabajan conjuntamente con los demás o algunos se encargan de proyectos específicos para sacarlos adelante. Nos ayudamos entre nosotros cuando es necesario. Se realizan trabajos de manera habitual para distintos clientes, manejando sitios, publicaciones, redes sociales, marcas etc. Se trabaja en redacciones, imágenes, fotografía y video. El director se encarga de manejar los proyectos y las tareas de urgencia. Se tiene un project manager para organizar la calendarización de proyectos, tareas y objetivos.

#### 2.3 NORMATIVIDAD UNIDAD RECEPTORA

La normativa que se maneja en Shugert involucra a los acuerdos hechos con el director en cuanto al horario establecido, las formas de trabajo, políticas, reglas definidos por la empresa. No cuenta con documentos de descripción de cada uno de los puestos, sin embargo, son los puestos habituales en agencias de marketing, como mercadólogos, diseñadores y programadores.

Los manuales no son requeridos para entender o poder comenzar a realizar tareas, pero sí eres introducido y guiado por los mismos compañeros y director.

El director se encarga de la gestión de personal y los procedimientos de la empresa.

# 3. FUNDAMENTOS TEÓRICOS

A continuación se explican los principales fundamentos teóricos que sustentan el trabajo realizado durante las prácticas profesionales y que describen los conceptos de bases de datos, sistemas de información, servidores y lenguajes de programación Web.

#### 3.1 BASE DE DATOS

Base de Datos: también llamada base de datos electrónica es cualquier colección de datos o información, que está especialmente organizada para búsquedas y recuperaciones rápidas por una computadora. Las bases de datos están estructuradas para facilitar el almacenamiento, recuperación, modificación y eliminación de datos en conjunto con varias operaciones de procesamiento de datos. Un sistema manejador de base de datos extrae la información de la base de datos en respuesta a consultas. La base de datos se almacena como un archivo o un conjunto de archivos en una cinta o disco magnético, disco óptico, o algún otro almacenamiento secundario (Encyclopedia Britannica, 2016).

La base de datos es entonces un conjunto de datos pertenecientes a un mismo contexto y almacenados sistemáticamente para su posterior uso. Actualmente se encuentran comúnmente en formato digital brindando nuevas opciones para su manejo (Gilmore, 2010).

Base de datos estáticas: éstas son base de datos de solo lectura, utilizadas primordialmente para almacenar datos históricos que puedan estudiarse posteriormente, realizar proyecciones y tomar decisiones.

Base de datos dinámica: son bases de datos donde la información almacenada se modifica con el tiempo, permitiendo operaciones como actualización, adición de datos, operaciones de consulta.

MySQL: es una base de datos de código abierto muy popular que continua su desarrollo y compite con bases de datos como Oracle.

La base de datos empleada en el proyecto Be Roomies es de tipo dinámica en MySQL.

#### 3.2 SISTEMA DE INFORMACIÓN

Sistema de información: conjunto integrado de componentes para coleccionar, almacenar, y procesar datos y que provee información, conocimiento y productos digitales. Firmas empresariales y otras organizaciónes confían y dependen de sistemas de información que lleven a cabo y manejen sus operaciones, interactúen con sus clientes y proveedores y compitan en el mercado. Sistemas de información son usados para correr cadenas de suministros interorganizacionales y mercados electrónicos (Encyclopedia Britannica, 2016).

Entrada de información: es el proceso por el cual un sistema de información toma los datos que requiere para procesar la información. Las entradas pueden ser manuales o automáticas. Las manuales son aquellas que se proporcionan por el usuario de manera directa, mientras que las automáticas provienen de otros sistemas o módulos.

Almacenamiento de información: es una propiedad de los sistemas donde recuerdan la información guardada en su memoria.

Procesamiento de información: es la adquisición, grabación, organización, recuperación, presentación y diseminación de información. En años recientes, el término usualmente se ha aplicado a operaciones basadas en computadora específicamente.

Salida de información: es una capacidad de un sistema de sacar/mostrar información procesada o bien datos de entrada al exterior.

#### 3.3 SERVIDORES

Servidor: Un servidor es un ordenador que está al servicio de otras máquinas, ordenadores o personas llamadas clientes y que suministran a estos, todo tipo de información (Manuel Sierra, 2006).

El servidor es un ordenador de red, programa de ordenador o dispositivo que procesa las peticiones de un cliente. En la World Wide Web, por ejemplo, un servidor Web es un equipo que utiliza el protocolo http para enviar páginas Web a la computadora de un cliente cuando el cliente lo solicite.

En un área local, un servidor de impresión gestiona una o más impresoras y archivos grabados enviados a él por los equipos cliente. Los servidores de Red (que gestiona el tráfico de red) y servidores de archivos (que almacenan y recuperan archivos para el cliente) son otros ejemplos de servidores (Encyclopedia Britannica, 2016).

Así, un servidor en informática será un ordenador u otro tipo de dispositivo que suministra una información requerida por unos clientes (que pueden ser personas, dispositivos, ordenadores, móviles, impresoras, etc.

En estos casos se tiene el esquema cliente-servidor que es uno de los más usados ya que en él se basa gran parte de internet.

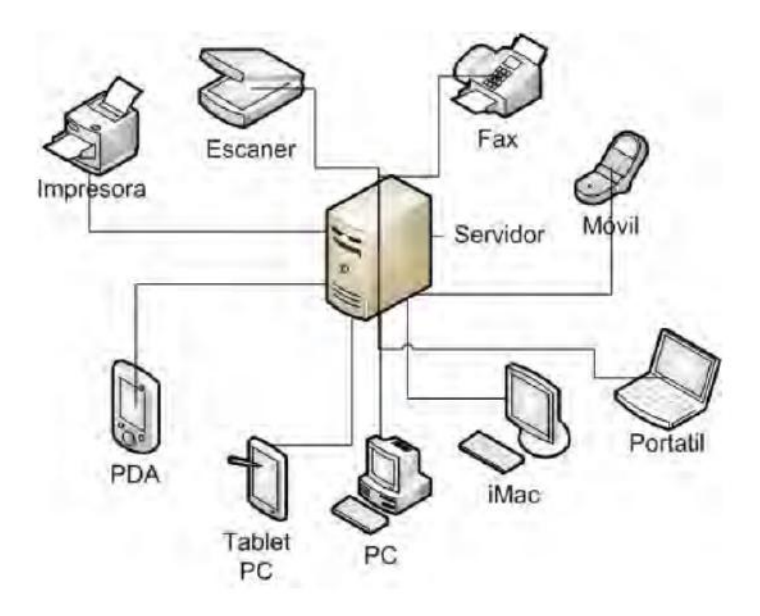

**Figura 3.1** Esquema Cliente-Servidor

Como se muestra en la figura 3.1, se tiene una máquina servidora que se comunica con clientes variados, los cuales demandan algún tipo de información. La información podría ser desde archivos de texto, video, audio, imágenes, emails, aplicaciones, programas, consultas a bases de datos, entre otras (Sierra, 2006).

Los servidores suelen ser más potentes que un ordenador normal. Por lo general, poseen más capacidad de almacenamiento de información como de memoria principal, ya que tiene que dar servicio a muchos clientes. De igual forma, existen servidores de menores prestaciones si se tendrán pocos clientes conectados o si los servicios que deseamos en el servidor no requieran una gran capacidad servidora.

Normalmente los servidores se sitúan en centros de datos de empresas en edificios de grandes salas dedicadas a alojar los servidores.

Los tipos de servidores que encontramos incluyen los servidores de correo, proxy, web, de base de datos, clúster, dedicados y de imágenes.

#### 3.4 LENGUAJES DE PROGRAMACION WEB

PHP: es un lenguaje de programación de propósito general popular que es especialmente adecuado para el desarrollo web. Es rápido, flexible, y pragmático, PHP da poder desde un blog hasta el sitio web más popular del mundo (The PHP Group, 2016). Es usado principalmente en interpretación del lado del servidor.

PHP es un lenguaje de programación interpretado, diseñado originalmente para la creación de páginas web dinámicas.

Algunas de las razones para utilizar PHP son:

- Hay respuesta a muchos problemas presentados, gracias a la comunidad que comparte conocimientos adquiridos en el proceso de desarrollo.
- Es un lenguaje fácil de aprender y es gratuito.
- El rendimiento que tiene es alto y está disponible para la mayoría de sistemas operativos.
- Tiene soporte para conexiones con gran variedad de base de datos.
- PHP es un lenguaje interpretado de propósito general ampliamente usado y diseñado especialmente para desarrollo web y que puede ser embebido dentro de código HTML.

MAMP: es el acrónimo usado para describir un sistema de infraestructura de internet que usa las siguientes herramientas:

- Mac, como sistema operativo;
- Apache, como servidor web;
- MySQL, como gestor de base de datos;
- PHP (generalmente), Perl o Python como lenguajes de programación.

El uso de MAMP permite servir páginas HTML a internet, además de poder gestionar datos en ellas.

## 4. DESCRIPCIÓN DE LAS ACTIVIDADES REALIZADAS

Las actividades solicitadas por parte del director de la agencia fue la de una sitio en donde se brindara el servicio de anunciar departamentos y cuartos en renta así como la búsqueda de éstos por los usuarios. Se explicó que se quería administrar a los usuarios registrados para que pudieran hacer uso del servicio y ofrecer planes de pago por los anuncios.

#### 4.1 DISEÑO Y PROGRAMACIÓN DEL FRONT-END

Se trabaja el diseño de cómo lucirá la página, y se deciden cuestiones como la distribución del contenido en la página. Se puede apoyar con herramientas para generar croquis o "mockups". También se deciden la combinación de colores que llevará la página. Se plantea un tipo de diseño, ya sea moderno, minimalista, web 1.0, web 2.0 etc. La escasez de peso de las imágenes harán que el sitio sea más veloz. Se genera contenido de texto, desarrollados con cuidado, evitando faltas de ortografía, lenguaje vulgar o poner texto de "relleno".

Para las interfaces de usuario se pensó en un diseño amigable para los usuarios del sitio. Usando esta información se creó un modelo del sitio propuesto que se entiende satisface los requerimientos del usuario.

#### 4.2 MAQUETACIÓN

Se hace la organización del sitio, y por partes se va desarrollando por medio de HTML y CSS las diferentes páginas en las que consiste el sitio web. Se hace una estructura de la página, se organizan las partes como imágenes, texto, botones, ligas, mapas etc.

Se agrega funcionalidad al sitio con lenguajes como JAVASCRIPT, JQUERY. Se separan en secciones las partes diseñadas para dar independencia, se hacen los enlaces entre sí para que el sitio comience a ser navegable. Se transforma el texto para hacer la página más ligera y al mismo tiempo hacer el contenido más amigable con los buscadores.

Se utiliza el maquetado con hoja de estilos en cascada (CSS) que utiliza un sistema de coordenadas para localizar los contenidos en el documento y así el peso de la página se ve disminuido.

Se hicieron varias páginas con el diseño deseado, empleando formularios, mapas, y otros elementos. Se comenzó a hacer la maquetación en base a las necesidades y diseño deseado.

La programación es un proceso más complejo en dónde se pretende otorgarle a la web navegabilidad y funcionalidad. Se desarrollan todas las páginas que contendrá el sitio, así como sus funciones y aspectos estéticos. Un ejemplo sencillo sería el envío del formulario de nuevo usuario. La programación se hace utilizando mashup o combinando fragmentos de código de programación y/o aplicaciones de terceros tales como Google Maps o Twitter, sólo por citar algunos ejemplos.

Se inició con la creación del sitio a partir de la información proporcionada por los directivos de la organización, se generan especificaciones de construcción relativas al propio sitio, la descripción técnica del plan de pruebas, la definición de los requisitos de implantación y el diseño de la interfaz de usuario. A continuación se explica con más detalle lo realizado:

- Se creó la página de inicio en HTML, dando la bienvenida al sitio y que permite el ingreso al registro o al ingreso al mismo, también contiene las ciudades más importantes en donde se ofrece el servicio y algunos ejemplos de cuartos y departamentos en renta que ya están registrados.
- Después se creó la página de búsqueda donde se ingresa la ciudad, delegación, dirección etc. para que sea buscada en el sistema y muestre su ubicación en un mapa y pueda enviarle un mensaje al prestador para concretar una reunión. También contiene las características del prestador y del lugar que renta.
- Se creó también la página de creación de perfil de usuario, donde se encuentra un formulario para que registre los datos del usuario personales y asimismo las características del cuarto o departamento en renta, así como características que mejor describan al usuario.
- Se creó la página de información del cuarto que contiene la información del prestador para y un botón para contactarlo por mensaje, las características del lugar que ofrece, así como imágenes, su ubicación en mapa y las características que mejor describen al prestador asignadas al crear el perfil.
- Seguidamente se creó la página de términos y condiciones del sitio con las diferentes cláusulas que lo comprenden.
- Se hizo la página quiénes somos, donde se detalla la organización, sus propósitos y orígenes.
- Después se creó una página de ayuda, donde se describe por pasos las instrucciones para utilizar el servicio. Este apartado indica el registro por parte del usuario, lo que desea hacer, botones con ligar para ir a la página correcta y poder contactar un anunciante o promover el anuncio con planes premium para elegir a un roomie ideal.

• Finalmente se hizo una página de configuración de perfil, la cual contiene diferentes pestañas por las diferentes secciones que contiene como actualizar tu correo, otra para contratar planes de anuncios, ver mensajes recibidos, otra para anuncios que has hecho favoritos y una ultima para ver los anuncios publicados por ti, brindando mayor control al usuario sobre su perfil.

Se continuó con la programación de la base de datos y configuraciones de conexión con la base de datos con MySql y Php. Se descargó MAMP de forma gratuita para que fungiera los servicios necesarios.

### 4.4 CREACIÓN DE TABLAS EN LA BASE DE DATOS

Con la herramienta phpMyAdmin se hicieron las tablas de la base de datos las cuales reciben su información de un formulario de registro y de otras conexiones con sitios. Se agregaron campos también para que reciban imágenes.

Se creó la tabla usuarios que contiene toda la información del usuario, incluyendo correo, cuentas de redes sociales, características y demás. En total son 12 campos previstos. En la figura 4.1 se muestran algunos de los campos creados en la base de datos "beroomies" en el servidor local con puerto en 8889.

| $\mathfrak{A} \mathbb{Q} \mathbb{Q}$ $\mathfrak{S}$ | Browse <b>Structure R</b> SQL $\neq$ More<br>疆 |                                                                  |                                         |             |                            |  |  |  |
|-----------------------------------------------------|------------------------------------------------|------------------------------------------------------------------|-----------------------------------------|-------------|----------------------------|--|--|--|
| Recent Favorites                                    |                                                |                                                                  | <b>Table structure de Relation view</b> |             |                            |  |  |  |
| $- 60$                                              |                                                | #                                                                | Name                                    | <b>Type</b> | Collatic                   |  |  |  |
| <b>New</b>                                          |                                                | 1                                                                | id                                      | int(5)      |                            |  |  |  |
| beroomies                                           |                                                | $\overline{2}$                                                   | nombre                                  | text        | latin1_swed                |  |  |  |
| New                                                 |                                                | 3                                                                | apellidos                               | text        | latin1_swed                |  |  |  |
| <b>Profit</b> cuartos<br>Œ                          |                                                | 4                                                                | correo                                  | varchar(20) | latin1 swed                |  |  |  |
| <b>Pr</b> departamentos<br>Œ                        |                                                | 5                                                                | telefono                                | int(10)     |                            |  |  |  |
| <b>Pri</b> usuarios<br>由                            |                                                | 6                                                                | desea                                   | text        | latin1_swed                |  |  |  |
| information_schema                                  |                                                | 7                                                                | caracteristicas u                       | longtext    | latin1_swed                |  |  |  |
| <b>de mysql</b>                                     |                                                | 8                                                                | viernes_noche                           | longtext    | latin1_swed                |  |  |  |
| performance_schema                                  |                                                | vivir_contigo<br>9<br>longtext<br>perfil fb<br>varchar(15)<br>10 |                                         |             | latin1_swed<br>latin1 swed |  |  |  |
|                                                     |                                                |                                                                  |                                         |             |                            |  |  |  |
|                                                     |                                                | 11                                                               | perfil_tw                               | varchar(15) | latin1_swed                |  |  |  |
|                                                     |                                                | 12                                                               | registrado                              | date        |                            |  |  |  |

**Figura 4.1** Tabla usuarios en la base de datos beroomies

Los campos que contiene la tabla usuarios que se muestra en la figura 4.1 son:

- 1. **id**, identificador que va incrementando automáticamente y de tipo entero de tamaño 5.
- 2. **nombre**, que identifica el nombre del usuario de tipo texto.
- 3. **apellidos**, identifica los apellidos, tipo texto.
- 4. **correo**, almacena el correo del usuario con valor varchar de 20 caracteres.
- 5. **telefono**, con valor entero de 10.
- 6. **desea**, almacena el valor de un combo box de tipo texto con las opciones busco un cuarto u ofrezco un cuarto.
- 7. **caracteristicas\_u**, almacena un campo grande de texto donde se agregan las características del usuario que selecciona en checkboxes.
- 8. **viernes\_noche**, campo de texto grande donde el usuario describe lo que hace normalmente un viernes por la noche para ver compatibilidad con otros usuarios.
- 9. **vivir contigo**, campo de texto grande donde se describe lo que es vivir con él y verificar compatibilidad con otros usuarios.
- 10. **perfil\_fb**, almacena el perfil de facebook del usuario para relacionarlo con éste y poder acceder a información de él, de tipo varchar de tamaño 15.
- 11. **perfil\_tw**, almacena el perfil de twitter del usuario para relacionarlo con éste y poder acceder a información de él, de tipo varchar de tamaño 15.
- 12. **registrado**, almacena la fecha en que registró como nuevo usuario, con valor de fecha de ese día.

Posteriormente se creó la tabla departamentos que almacena todo lo relacionado con los departamentos en renta y cuenta con 9 campos, tal como se observa en la figura 4.2.

| phphilipAdmin             |                                                              |                         |                                                           | Server: localhost:8889 » & Database: beroomies » ( Table: departamentos |                   |                |                         |                                 |                      |               | 云                      |
|---------------------------|--------------------------------------------------------------|-------------------------|-----------------------------------------------------------|-------------------------------------------------------------------------|-------------------|----------------|-------------------------|---------------------------------|----------------------|---------------|------------------------|
| 0000                      |                                                              |                         | Browse <b>Ex Structure</b> 33 SQL                         |                                                                         |                   |                |                         |                                 |                      |               |                        |
| Recent Favorites          |                                                              |                         | <b>Table structure</b> $\leq \frac{10}{10}$ Relation view |                                                                         |                   |                |                         |                                 |                      |               |                        |
| $\left  - \right $ and    |                                                              | #<br>Name               |                                                           | Collation                                                               | <b>Attributes</b> | Null           | <b>Default</b>          | Extra                           |                      | Action        |                        |
| <b>New</b>                |                                                              | id F                    | Type<br>int(5)                                            |                                                                         |                   | No             | None                    | AUTO_INCREMENT                  | Change               | $\times$ Drop | 一个人                    |
| beroomies                 |                                                              | 2 caracteristicas d     | longtext                                                  | latin1_swedish_ci                                                       |                   | No             | None                    |                                 | Change               | $\times$ Drop | マト                     |
| <b>IN</b> New             |                                                              | descripcion<br>3        | longtext                                                  | latin1 swedish ci                                                       |                   | No             | None                    |                                 | Change               | $\times$ Drop | 一八                     |
| El <sub>Fil</sub> cuartos |                                                              | ubicacion<br>$\sim$     | varchar(40)                                               | latin1 swedish ci                                                       |                   | No             | None                    |                                 | $\triangle$ Change   | $\times$ Drop | 世人                     |
| ref departamentos         |                                                              | fotos d<br>5            | varchar(70)                                               | latin1_swedish_ci                                                       |                   | <b>No</b>      | None                    |                                 | Change               | X Drop        | $\blacktriangledown h$ |
| <b>ELLES</b> usuarios     |                                                              | ciudad<br>$6^{\circ}$   | text                                                      | latin1 swedish ci                                                       |                   | No             | None                    |                                 | $\mathcal P$ Change  | $\times$ Drop | $\sim$ M               |
| up information_schema     |                                                              | $\overline{7}$<br>renta | int(7)                                                    |                                                                         |                   | No             | None                    |                                 | Change               | $\times$ Drop | $\vee$                 |
| <b>Au mysql</b><br>EL.    |                                                              | 8 cuartos               | int(2)                                                    |                                                                         |                   | No             | None                    |                                 | $\mathscr{O}$ Change | X Drop        | $\mathbf{v}$           |
|                           |                                                              | $\overline{9}$<br>banos | int(1)                                                    |                                                                         |                   | No             | None                    |                                 | $\triangle$ Change   | $\times$ Drop | $\mathbf{v}$           |
| d apperformance_schema    |                                                              | <b>Check All</b>        | With selected: Tal Browse                                 | Change                                                                  | X Drop            | <b>Primary</b> |                         | <b>Unique</b><br><b>S</b> Index |                      |               |                        |
|                           | Print view<br><b>E</b> Add 1<br>$+$ Indexes<br>-Information- |                         | Propose table structure (2)                               | <b>In Move columns</b><br>column(s) after banos                         | н<br>Go           |                | Improve table structure |                                 |                      |               |                        |
|                           |                                                              |                         |                                                           |                                                                         |                   |                |                         |                                 |                      |               |                        |
|                           |                                                              |                         |                                                           |                                                                         |                   |                |                         |                                 |                      |               |                        |
|                           |                                                              | Space usage             |                                                           | <b>Row statistics</b>                                                   |                   |                |                         |                                 |                      |               |                        |
|                           | Data<br>Index                                                |                         | 16 KiB<br>B<br>$\circ$                                    | Format<br>Collation                                                     | latin1 swedish ci | Compact        |                         |                                 |                      |               |                        |

**Figura 4.2** Tabla departamentos en la base de datos beroomies

Los campos de la tabla departamentos de la figura 4.2 son:

- 1. **id**, identifica al departamento para relacionarlo con el usuario, con valor entero de 5.
- 2. **caracteristicas\_d**, capo de texto largo donde se almacenan las características del departamento seleccionadas por el usuario.
- 3. **descripcion**, es la descripción escrita por el usuario del departamento almacenada en un longtext.
- 4. **ubicacion**, ubicación del departamento almacenada en un varchar de tamaño 40.
- 5. **fotos\_d**, con las fotos almacenadas en un varchar de 70.
- 6. **ciudad**, almacena el nombre de la ciudad ubicado el departamento en un campo tipo texto.
- 7. **renta**, almacena en un entero de tamaño 7 la renta deseada por el prestador.
- 8. **cuartos**, describe la cantidad de cuartos en el departamento en un entero de tamaño 2.
- 9. **banos**, almacena la cantidad de baños en el departamento con tamaño 1.

También se creó la tabla cuartos, con campos similares a departamentos y queda de la siguiente forma con 7 campos, tal como se ve en la figura 4.3.

| phphilipAdmin                              |                  |                |                                                                   |                          | Server: localhost:8889 » @ Database: beroomies » @ Table: cuartos |                   |         |                         |                                             |        |               |  |
|--------------------------------------------|------------------|----------------|-------------------------------------------------------------------|--------------------------|-------------------------------------------------------------------|-------------------|---------|-------------------------|---------------------------------------------|--------|---------------|--|
| QQQZ                                       |                  |                |                                                                   |                          | Browse E Structure 3 SQL & Search 3 Insert E Export               |                   |         |                         | Import & Privileges % Operations & Triggers |        |               |  |
| Recent Favorites                           |                  |                | <b>Table structure</b> $\psi_{\alpha}^{\mathrm{u}}$ Relation view |                          |                                                                   |                   |         |                         |                                             |        |               |  |
| $-$ 60                                     |                  | #              | Name                                                              | Type                     | Collation                                                         | <b>Attributes</b> | Null    | <b>Default</b>          | Extra                                       |        | <b>Action</b> |  |
| New                                        |                  | id <b>S</b>    |                                                                   | int(5)                   |                                                                   |                   | No      | None                    | <b>AUTO INCREMENT</b>                       | Change | X Drop        |  |
| beroomies                                  |                  | $\overline{2}$ | caracteristicas c                                                 | longtext                 | latin1_swedish_ci                                                 |                   | No      | None                    |                                             | Change | X Drop        |  |
| <b>R</b> New                               |                  | 3              | descripcion                                                       | varchar(120)             | latin1_swedish_ci                                                 |                   | No      | None                    |                                             | Change | X Drop        |  |
| <b>D</b> <sub>T</sub> <sup>6</sup> cuartos |                  | 4              | ubicacion                                                         | text                     | latin1_swedish_ci                                                 |                   | No      | None                    |                                             | Change | X Drop        |  |
| <b>El ref</b> departamentos                |                  | 5<br>fotos     |                                                                   | varchar(100)             | latin1_swedish_ci                                                 |                   | No      | None                    |                                             | Change | X Drop        |  |
| <b>ELLES</b> usuarios                      |                  | 6 cludad       |                                                                   | text                     | latin1 swedish ci                                                 |                   | No      | None                    |                                             | Change | X Drop        |  |
| <b>EL Au information_schema</b>            |                  | 7 renta        |                                                                   | int(10)                  |                                                                   |                   | No      | None                    |                                             | Change | X Drop        |  |
| d / mysql                                  |                  |                | <b>Check All</b>                                                  | With selected: IF Browse | Change                                                            | X Drop            |         | Primary Tu Unique       | <b>M</b> Index                              |        |               |  |
|                                            |                  |                |                                                                   |                          |                                                                   |                   |         |                         |                                             |        |               |  |
| <b>EL Au performance_schema</b>            |                  |                |                                                                   |                          | <b>Propose table structure @</b> Et Move columns                  |                   |         | Improve table structure |                                             |        |               |  |
|                                            |                  | Print view     |                                                                   |                          |                                                                   |                   |         |                         |                                             |        |               |  |
|                                            | <b>Jei Add</b> 1 |                |                                                                   |                          | column(s) after renta                                             | Go<br>k.          |         |                         |                                             |        |               |  |
|                                            | $+$ Indexes      |                |                                                                   |                          |                                                                   |                   |         |                         |                                             |        |               |  |
|                                            |                  | - Information- |                                                                   |                          |                                                                   |                   |         |                         |                                             |        |               |  |
|                                            |                  |                | Space usage                                                       |                          | <b>Row statistics</b>                                             |                   |         |                         |                                             |        |               |  |
|                                            | Data             |                | 16 KiB                                                            | Format                   |                                                                   |                   | Compact |                         |                                             |        |               |  |
|                                            | Index<br>Total   |                | $\mathbf{0}$<br>B<br>KiB<br>16                                    | Collation                | <b>Next autoindex</b>                                             | latin! swedish ci | ×       |                         |                                             |        |               |  |

**Figura 4.3** Tabla cuartos en la base de datos beroomies.

La tabla cuartos de la figura 4.3 contiene los siguientes campos:

- 1. **id**, identifica el cuarto con un entero de tamaño 5 auto incremental.
- 2. **caracteristicas\_c**, es un tipo longtext para almacenar las características del cuarto seleccionadas por el prestador.
- 3. **descripcion**, almacena en un varchar de 120 la descripción del cuarto escrita por el prestador.
- 4. **ubicacion**, almacena la ubicación del cuarto en un campo texto.
- 5. **fotos**, almacena en un varchar de 100 las imágenes cargadas del cuarto.
- 6. **ciudad**, almacena en un campo texto el nombre de la ciudad donde se encuentra el cuarto.
- 7. **renta**, almacena la renta deseada por el prestador en un campo tipo entero de tamaño 10.

## 4.5 IMÁGENES DE PANTALLA DEL SITIO MAQUETADO

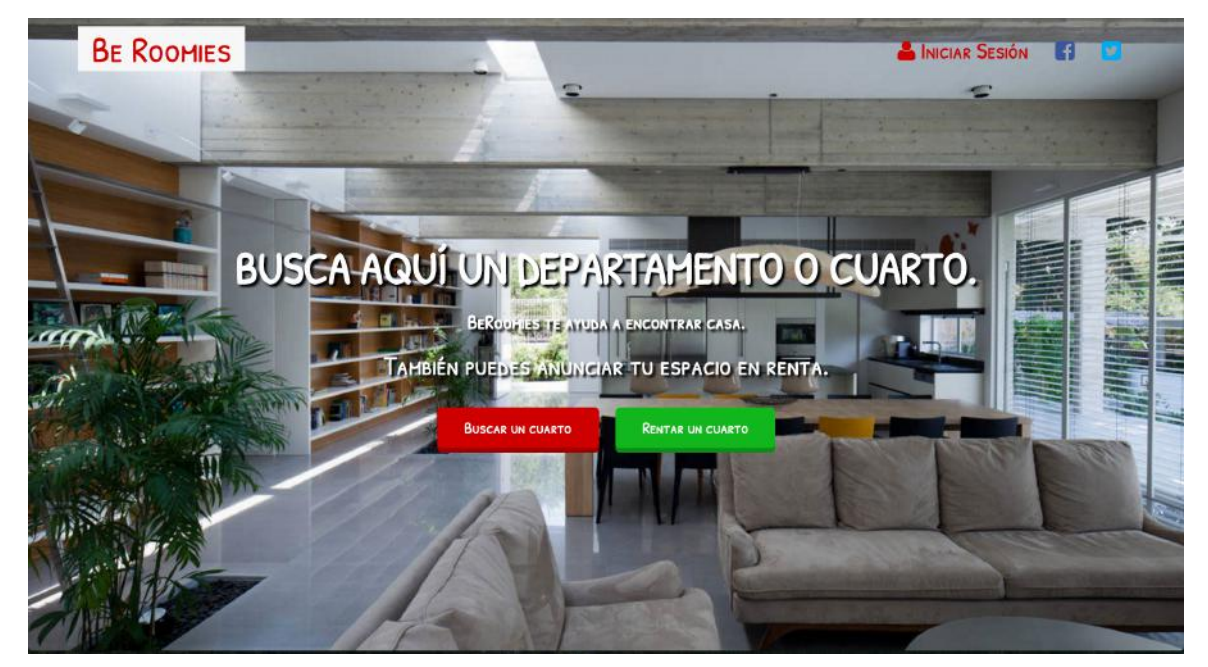

A continuación se muestran las páginas principales del sitio de Be Roomies.

**Figura 4.4** Página de Inicio parte 1

En la página de inicio de la figura 4.4 se tiene un fondo amplio, se llama a la acción con los botones de las acciones principales en el sitio. En la parte superior se tiene el inicio de sesión para el manejo de cuentas y en el lado superior izquierdo el logotipo del sitio.

# **BE ROOMIES** INICIAR SESIÓN 17 CIUDADES DESTACADAS MONTERREY **GUADALAJAR** D.F. HERMOSILLO CUARTOS DISPONIBLES \$2500

**Figura 4.5** Página de Inicio parte 2

En la figura 4.5 se visualiza la continuación de la página principal con algunas ciudades donde se brinda el servicio y se incluyen algunas imágenes de cuartos disponibles en renta.

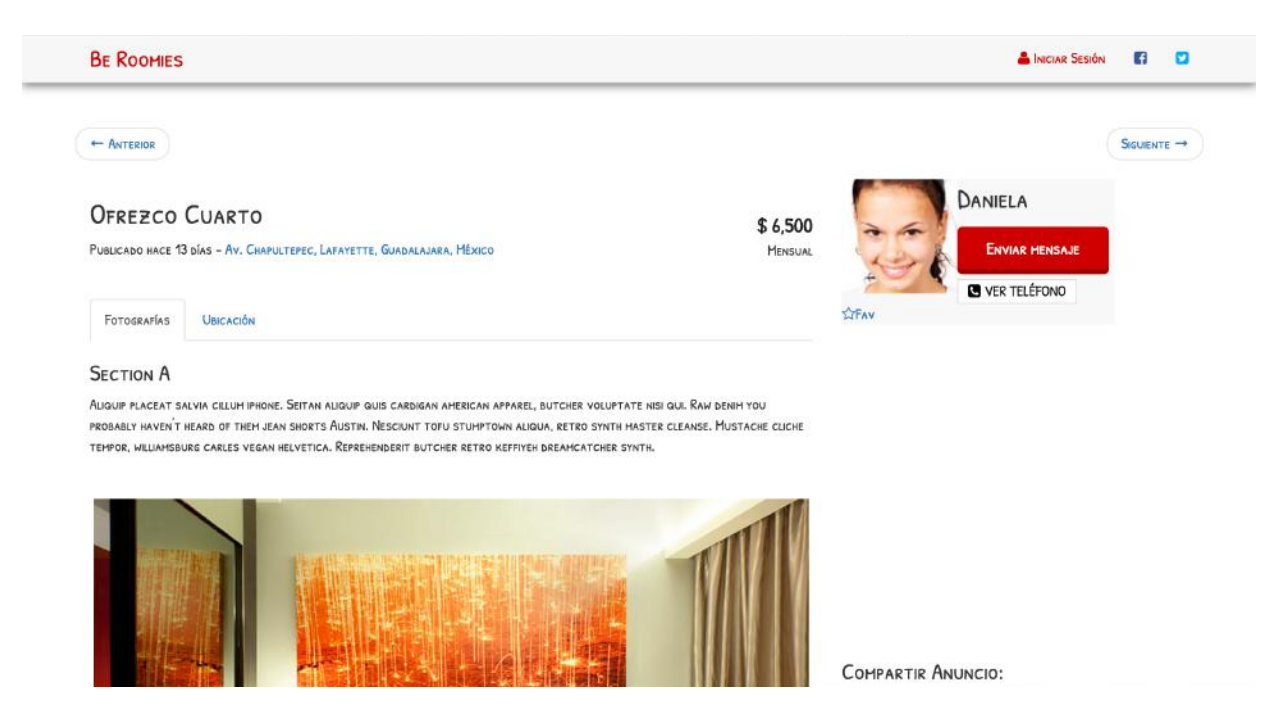

**Figura 4.6** Página de Búsqueda parte 1

En búsqueda parte 1, figura 4.6, se presenta la dirección del cuarto/departamento, nombre del prestador, una vía para contacto, una descripción, una pestaña con fotografías y otra con un mapa de la ubicación exacta del lugar.

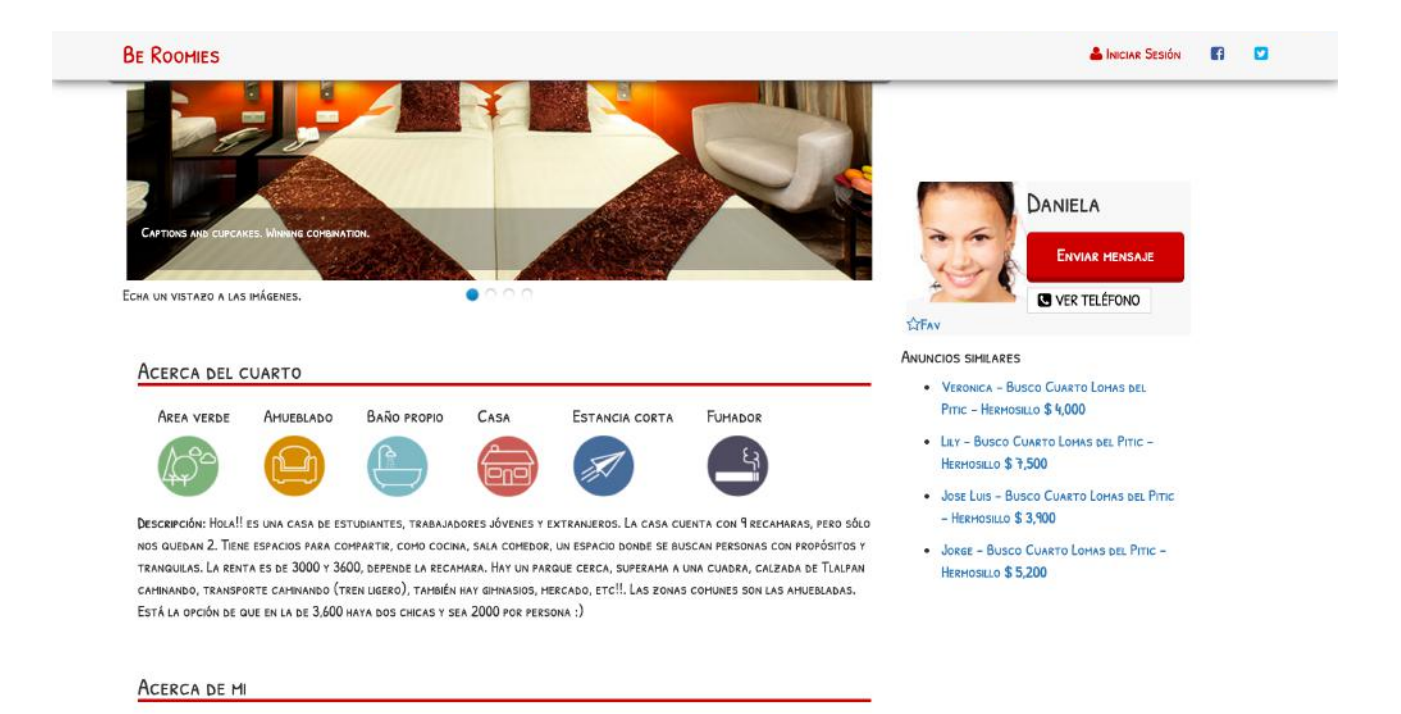

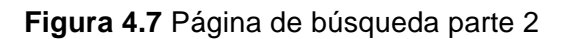

En la figura anterior, 4.7, se puede ver que está la información del cuarto con insignias descriptivas que ha marcado el prestador así como una descripción por él, de igual forma para las características sobre él y ligas de anuncios similares que le podrían interesar al usuario buscador.

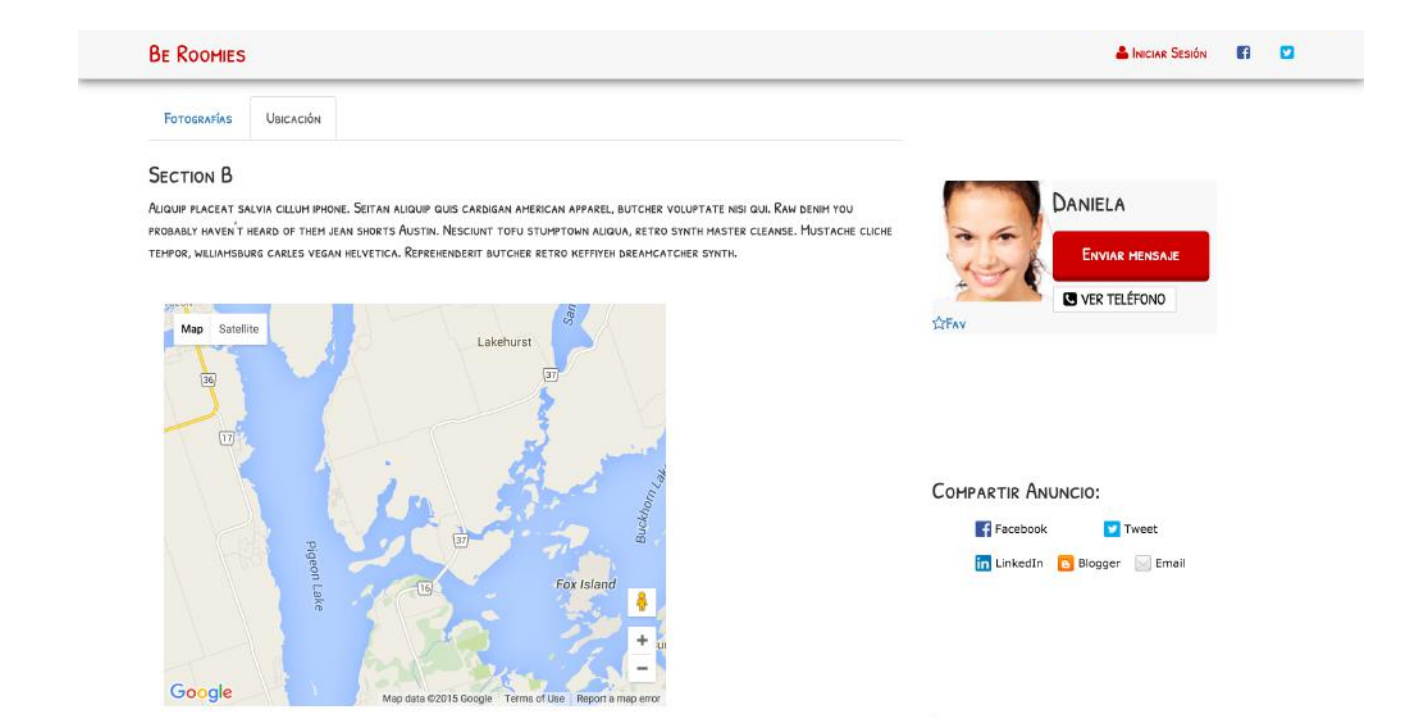

**Figura 4.8** Página de Búsqueda parte 3

En la página de búsqueda parte 3, figura 4.8, vemos que en la pestaña ubicación tenemos el mapa de la ubicación del lugar que ayuda bastante a localizar mejor al departamento/cuarto y tenemos del lado derecho ligas de interés para compartir el anuncio en redes sociales.

#### CREA TU PERFIL GRATUITO

SEGURO ENCUENTRAS TU ROOMIE O CUARTO IDEAL ENTRE NUESTROS 1000 MIEMBROS :)

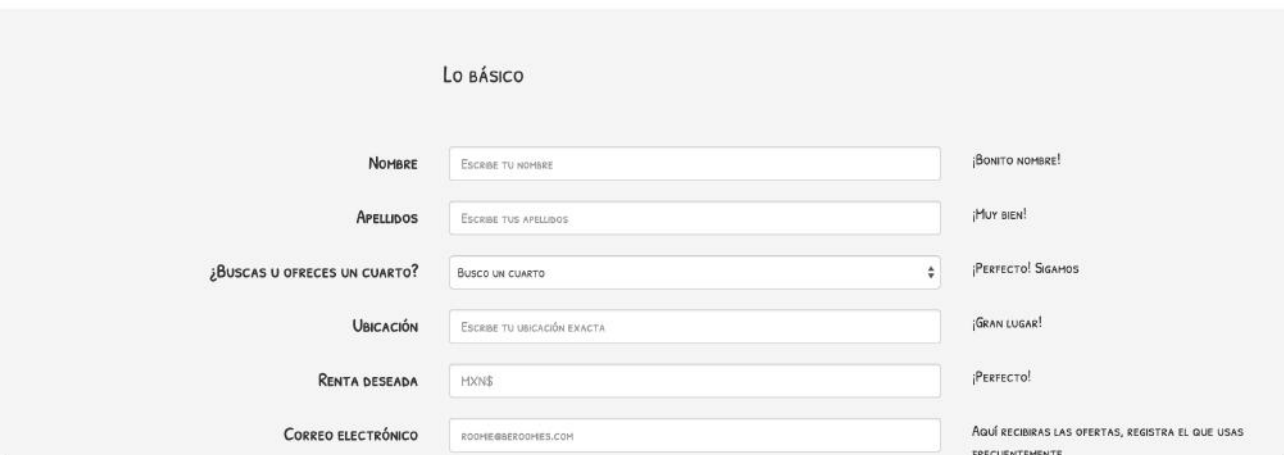

**Figura 4.9** Página para Crear Perfil parte 1

Página para crear perfil parte 1, figura 4.9, tiene el formulario a llenar por parte del usuario para poder crear un perfil gratuito, esto para recabar la mayor cantidad de información del usuario y que sirve para entender patrones y necesidades.

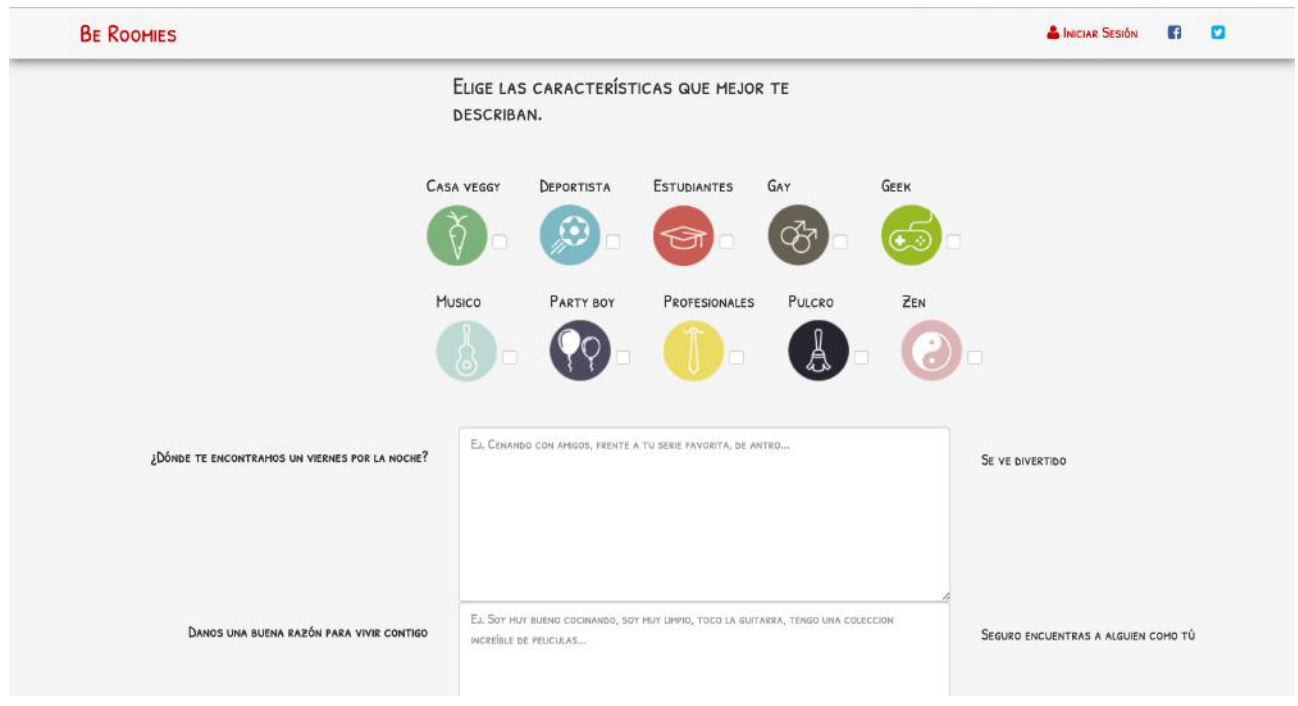

**Figura 4.10** Página para crear perfil parte 2

En la página para crear perfil parte 2 que se muestra en la página anterior como figura 4.10 se pueden elegir por medio de casillas las características que mejor describen el cuarto/departamento que se ofrece en renta.

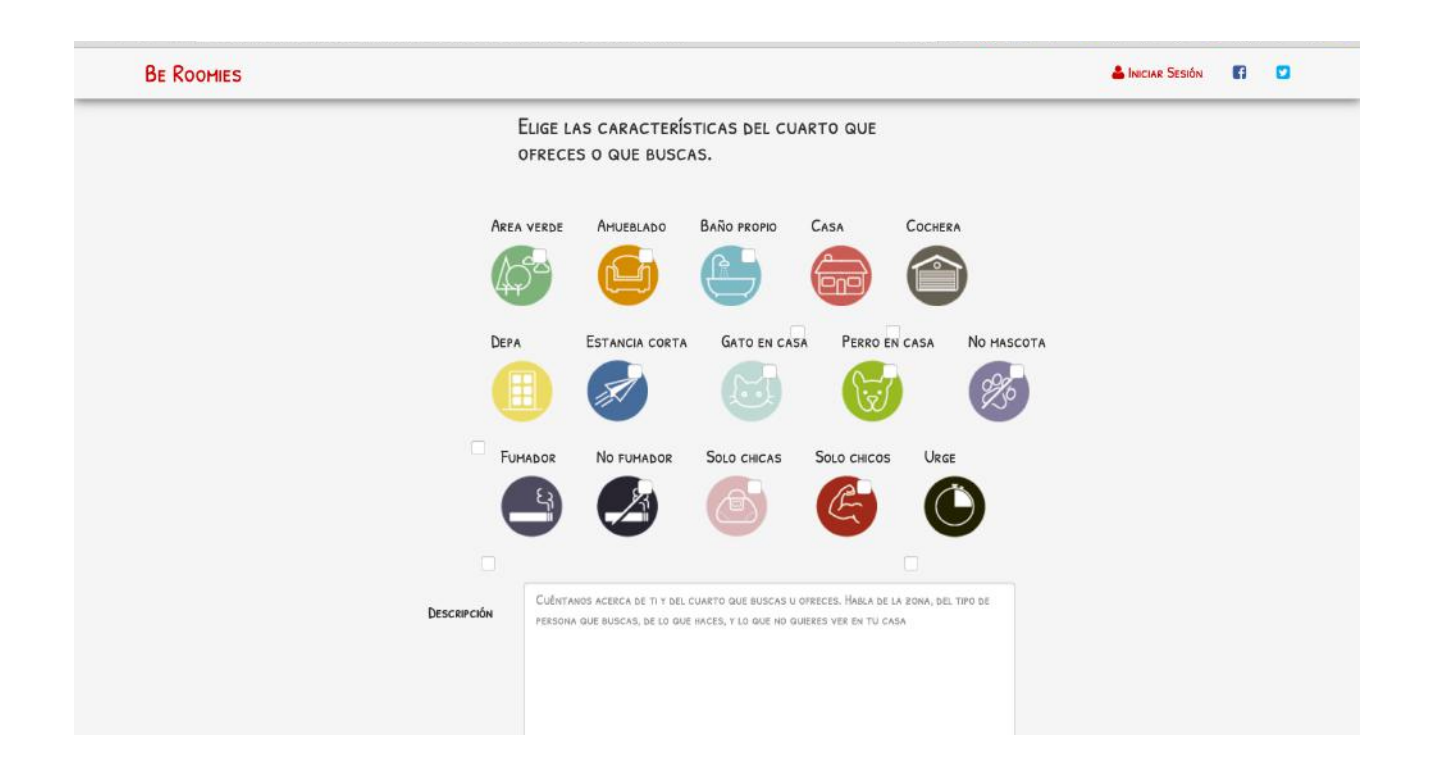

**Figura 4.11** Página para crear perfil parte 3

En la página para crear perfil parte 3, descrita como figura 4.11, podemos ver que también se eligen las características que mejor describan al usuario y que se mostrarán en el anuncio, ayudando a que otros usuarios puedan saber si son compatibles en cuanto a intereses y formas de ser.

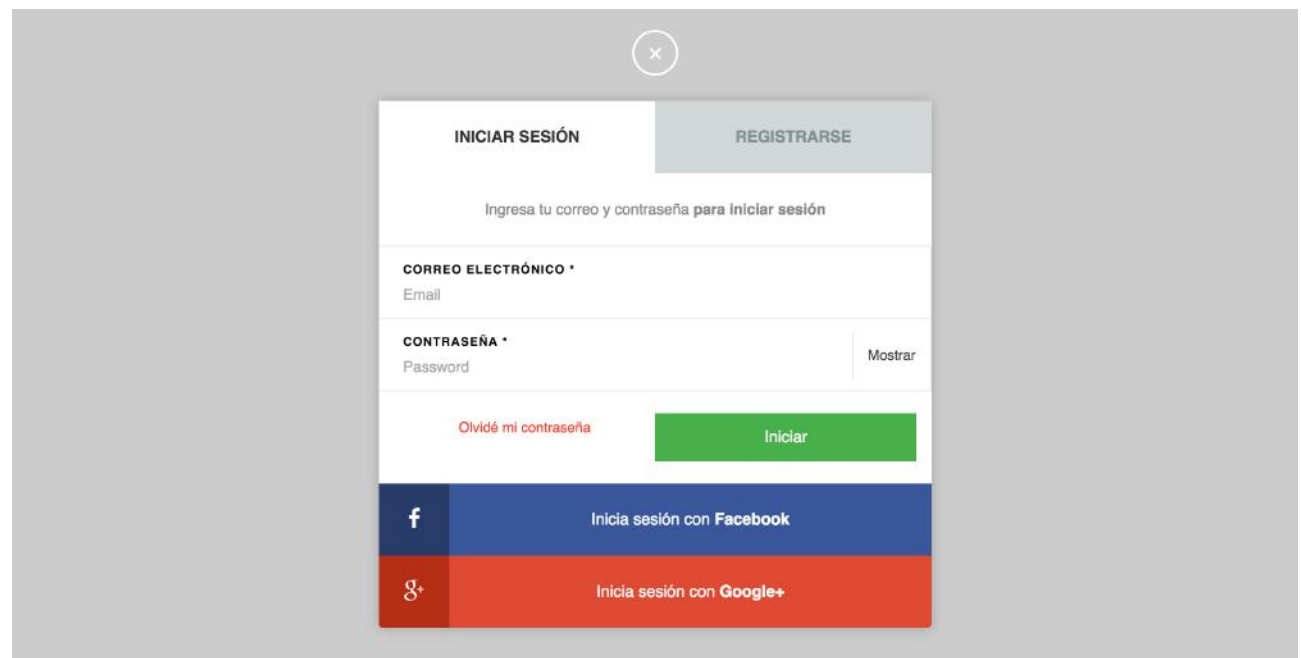

**Figura 4.12** Página para Iniciar Sesión

En la página de inicio de session, figura 4.12, el usuario ingresa sus datos para acceder a su perfil y su información e iniciar session en el sistema y poder hacer uso de él. Se planteó poder hacer inicio por medio de conexiones con redes sociales (Facebook o Google+) que brinden la información de perfil y se accede la información de forma más rápida y cómoda.

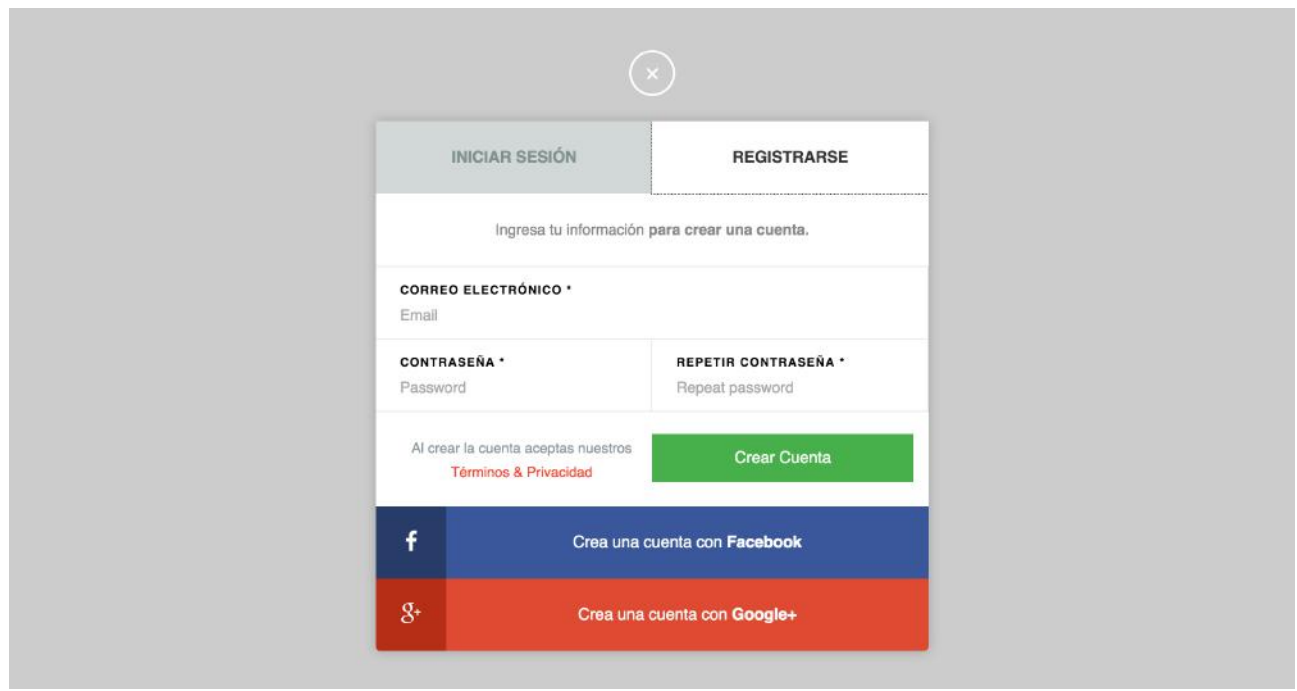

**Figura 4.13** Página Para Registrarse

La página de registro, mostrada en la figura 4.13, se ingresa la información en los campos como correo electrónico, contraseña y la posibilidad de crear la cuenta con los datos de Google+ o Facebook.

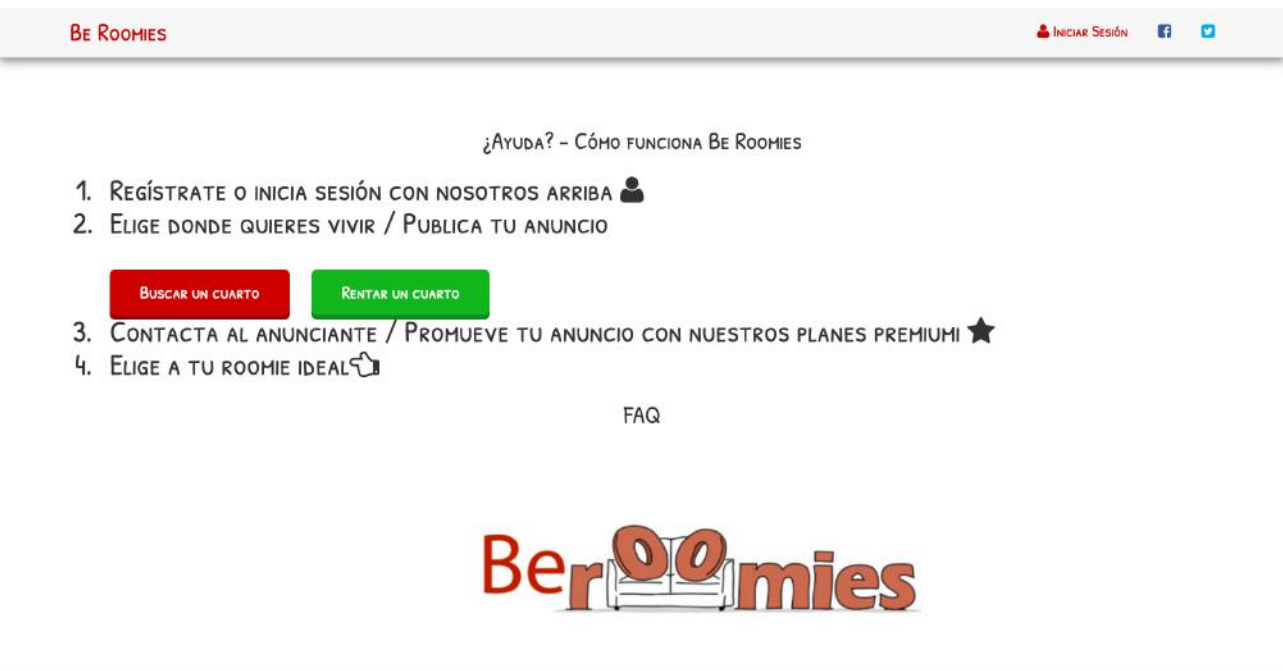

La página de ayuda, mostrada en la figura 4.14, pretende dar una guía rápida con los pasos a seguir para hacer uso del sistema web. Contiene también una sección con preguntas frecuentes donde se puede encontrar respuesta a dudas comunes.

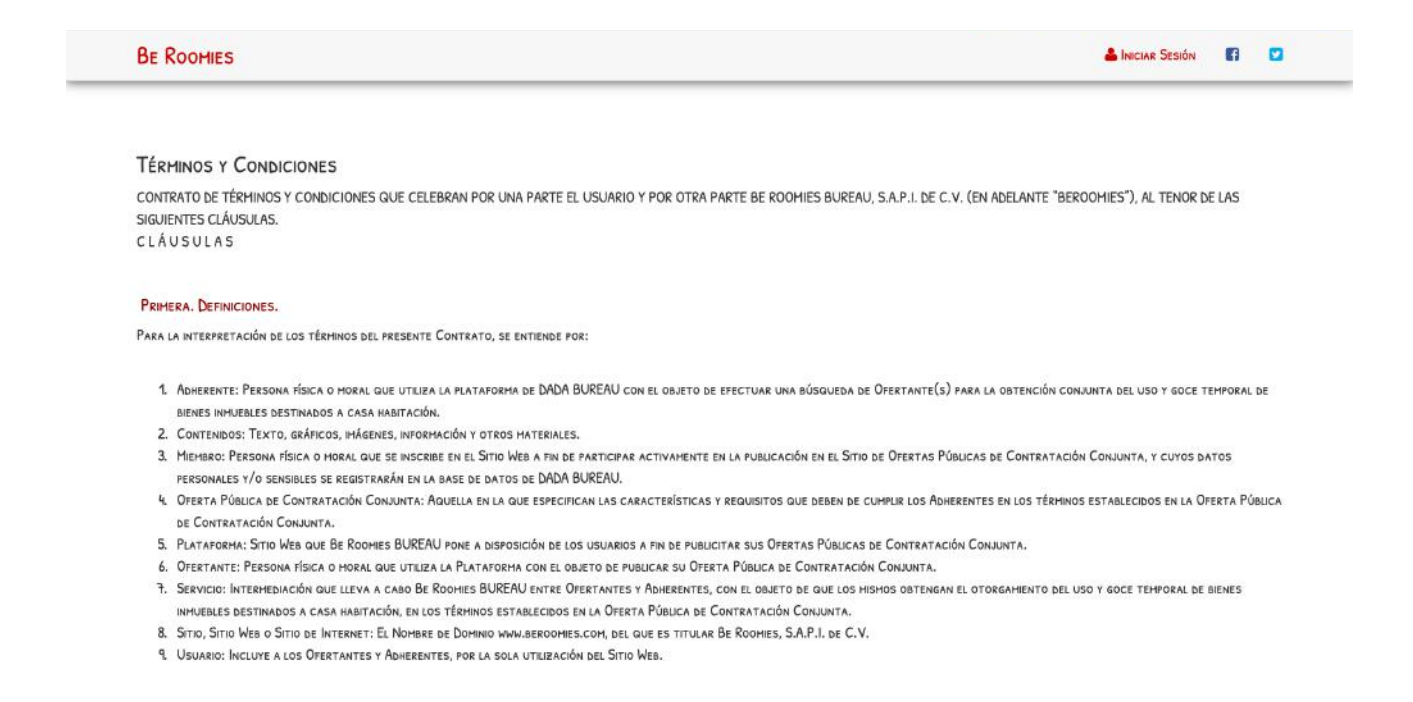

#### **Figura 4.15** Página De Términos Y Condiciones

La página de términos y condiciones, mostrada en la parte superior como figura 4.15, se expresan las condiciones del servicio y los términos planteados por la organización a seguir por el usuario.

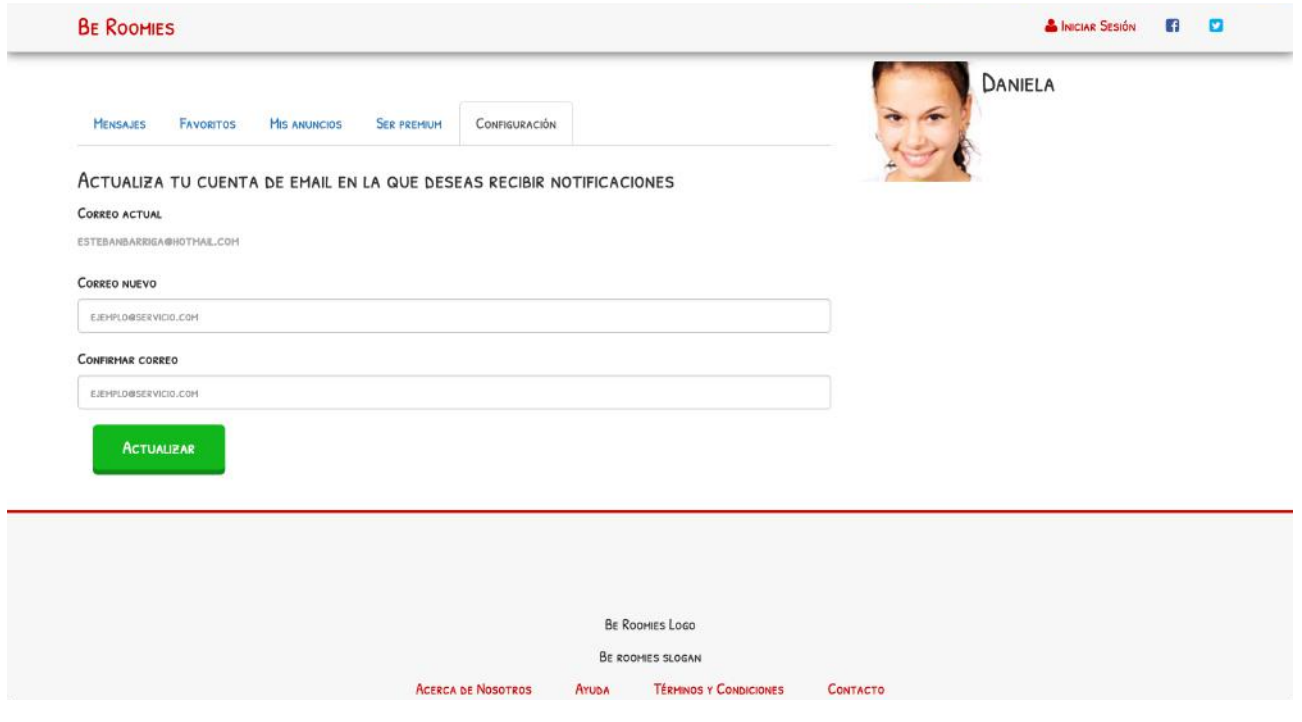

**Figura 4.16** Página de configuración de correo

La página de configuración de correo permite actualizar la dirección de correo a asociar con la cuenta hecha y poder hacer cambios en beneficio del usuario. Estos lo podemos ver la figura superior 4.16.

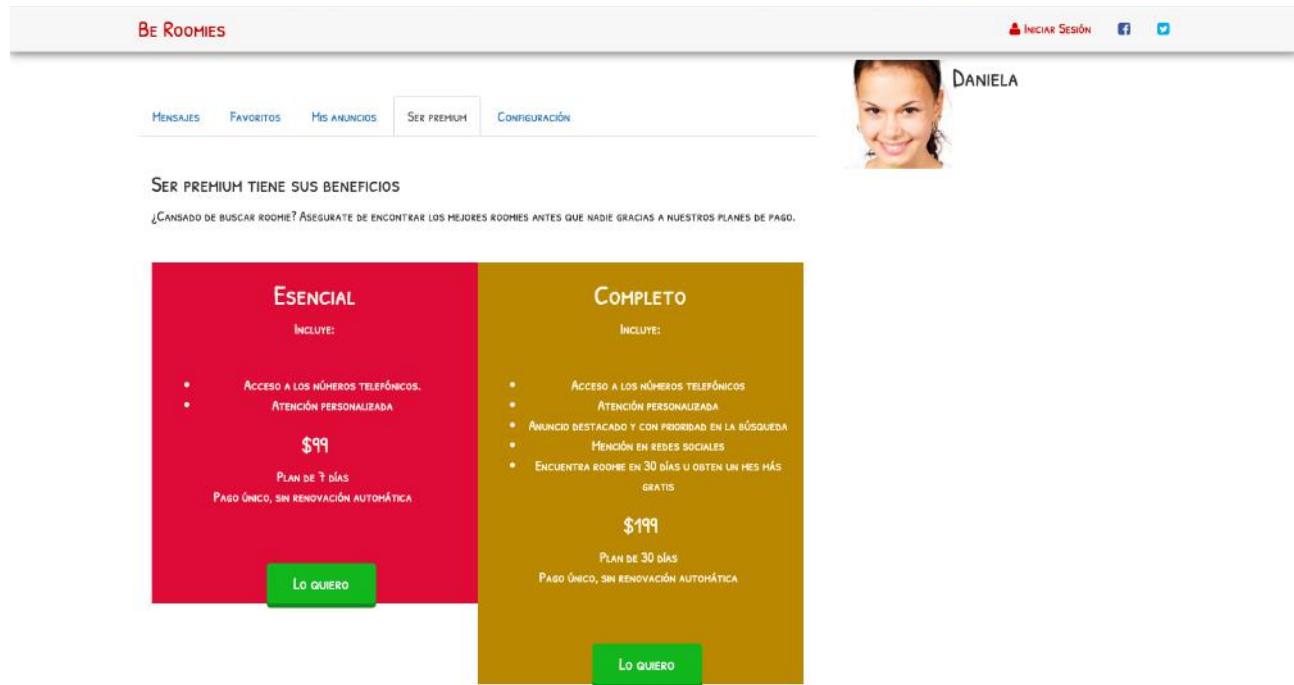

**Figura 4.17** Página de Configuración Plan de Pago

En la figura 4.17, vemos la página de configuración del plan de pagos ya sea que se quiera el esencial o el completo indicando los costos correspondientes.

#### 4.6 MANEJO DE PUBLICACIONES

Entre otras actividades realizadas fueron el manejo de imágenes para artículos de sitios especializados, desde su búsqueda, edición, y manejo. De igual forma se hacía una revisión ortográfica y de sintaxis de los artículos para los sitios a los que se les manejaban los sitios web.

Se hacía una selección de imágenes apropiadas para artículos especializados, desde su búsqueda en internet hasta su tratamiento. Éstas imágenes poseen licencias de dominio público y son libres para uso comercial. Se modifican al tamaño, formato y calidad especificados para ser empleadas.

Entre los sitios manejados están:

- CertStop Shop
- Cert Superior
- Reachcore

Se trabajan de 10 a 15 imágenes por día, o en ocasiones más. Cabe mencionar que se trabaja en esto solo ciertos días hasta que se tengan listos nuevos artículos.

Las imágenes que se utilizaban son de dominio público libres para uso comercial sin atribución bajo la licencia CC0, obtenidas de distintos sitios web como:

- https://pixabay.com/
- https://stocksnap.io/
- entre otros.

También se hicieron tareas ocasionales de correcciones de código web para sitios que lo requirieron.

# 6. ANÁLISIS DE LA EXPERIENCIA ADQUIRIDA

Con la creación de las páginas cubrimos las necesidades de diseño y presentación. Se practicó la maquetación con los lenguajes html, css y javascript. Estudios en MySQL sirvieron como base para la creación de una base de datos propia para su implementación. Los estudios básicos en PHP requirieron de más investigación para su correcta aplicación.

Se practicó el diseño de interfaces de usuario y diseño gráfico para el modelado correcto del sitio. Se aprendió a trabajar en equipo con los demás compañeros para el logro de objetivos, se practicó el manejo de proyectos, la solución de problemas, diseño gráfico, manejo de redes sociales, branding, etc.

Se aprendió sobre las tendencias del mercado, las oportunidades de trabajo del giro de la empresa, el manejo de la misa, la organización del trabajo y tiempos y sobre la programación misma.

Nos dimos cuenta que los cambios en tecnología permiten realizar tareas de forma más sencilla y efectiva y que existe una creciente demanda por los servicios de marketing y desarrollo web.

#### 6.1 ANÁLISIS GENERAL DEL PROYECTO:

Be Roomies es entonces la plataforma que se plantea ofrecer un servicio de comunicación y transacción digital moderna que ayude a las personas a buscar y sacar provecho a espacios inmobiliarios. El proyecto consta de varias partes que lo unifican, es decir, atraviesa un proceso de desarrollo en cuanto a diseño, partes, programación, procesos, transacciones, manejo de la base de datos, seguridad entre otras.

El proyecto se comenzó y se seguirá desarrollando para su futuro lanzamiento. Seguramente atravesará cambios según la dirección en Shugert vaya marcando.

#### 6.2 ANÁLISIS DE LOS OBJETIVOS DE LAS PRÁCTICAS

Respecto a los objetivos de las prácticas, se logran cumplir los objetivos específicos que incluyen la creación de la base de datos, el maquetado del sitio, el diseño moderno y amigable de la interfaz que se planteaba y la puesta en práctica de los conocimientos adquiridos en la carrera de sistemas de información. El proyecto BeRoomies brindará un servicio útil, moderno y rentable gracias a la plataforma web que lo hace accesible y seguirá desarrollando para completar la plataforma que agilizará y facilitará los procesos de renta y búsqueda de departamentos, casas y cuartos que se realizan en México para que se hagan de una manera sencilla y ordenada.

#### 6.3 ANALISIS DE LAS ACTIVIDADES REALIZADAS

Las actividades que se realizaron reforzaron mis conocimientos de diseño web, diseño de interfaces, diseño gráfico, redacción, menejo de imágenes con licencias compartidas. Tuve un aprendizaje en cuanto al manejo de tareas, tiempos, formas de respuesta, manejo de la información, etc.

Dentro de la empresa Shugert Marketing pude adquirir nuevos conocimientos prácticos en cuanto a diseño de páginas web, diseño de logotipos, manejo de programas como Adobe Ilustrador y Photoshop, aprender sobre el branding a empresas, manejo de sus sitios, de redes sociales, y publicaciones de artículos de éstos. El manejo de publicaciones periódicas en los sitios involucra el análisis y corrección de la redacción, el manejo de imágenes apropiadas al mensaje y si no es producto de la empresa que posea la licencia correcta para su empleo en la web.

Experiencia en cuanto al desarrollo de páginas web que involucra y convergen distintas disciplinas como la ingeniería de software, manejo de bases de datos, programación, diseño gráfico, servidores, donde se tuvo un empleo práctico y real en el ambiente laboral.

También se aprendieron habilidades softskills, como la disciplina de diario, el cumplimiento, las responsabilidades adquiridas, la colaboración con otros compañeros, valores como el trabajo en equipo, el respeto y la honestidad.

## 7. CONCLUSIONES Y RECOMENDACIONES

Realizar las prácticas en la empresa Shugert Marketing fue una gran experiencia y con la que ahora puedo contar como oferta laboral donde puedo poner en práctica los conocimientos aprendidos y además done se pueden hacer grandes proyectos, implementar mucha creatividad, incrementar nuestras habilidades y desempeñarnos de la mejor manera y beneficiando a la organización al mismo tiempo.

Con este proyecto se corrobora la importancia de los sistemas de información en las organizaciones para su modernización, eficiencia, facilidades y en este caso, brindar servicios de desarrollo web, administración, edición, manejo de publicaciones, y redes, creación de contenido etc. Gracias a los sistemas de información se pueden manejar grandes cantidades de información y administrarla de forma correcta para nuestros intereses y tener un mejor control dentro de la organización.

Respecto al sitio web desarrollado, se puede concluir que contendrá un sistema de manejo de inmobiliario que brinda a los usuarios un espacio para anunciarse de forma efectiva y fácil y además para encontrar espacios habitaciones para ocupar en diferentes ciudades del país. Actualmente el proyecto sigue en desarrollo, pero con un nuevo enfoque y aplicando nuevas tecnologías que incluyen un framework como Angular JS, Dependencias de éste, Material Design entre otras, buscando un desarrollo más sólido y profesional. Este proyecto continuará en desarrollo y se espera lanzar una beta en los primeros meses del 2016.

Agradezco de antemano a la empresa Shugert Marketing por permitirme participar en sus actividades de diseño y desarrollo y conocer la organización de la empresa y conocimientos que solo dentro de una organización se pueden adquirir, brindarme su apoyo y autorización para poder llevarlo a cabo.

Como recomendación diré que futuros practicantes se vayan por la empresa que más les llame la atención, formen parte del equipo, hagan buenas amistades, desempeñen de la mejor manera para incrementar sus posibilidades de formar parte formalmente de la fuerza de trabajo de ese lugar. Existen muchas opciones para tomar en cuenta y vale la pena tomarse el tiempo.

## 8. REFERENCIAS BIBLIOGRÁFICAS

- Gilmore, W. (2010). Beginning PHP and MySQL from novice to professional (4th ed.). Berkeley, CA: Apress ;.
- Yank, K., & Yank, K. (2012). PHP & MySQL novice to ninja. Collingwood, Vic.: SitePoint.
- Editores de la Encyclopedia Britannica. "Server" Encyclopedia Britannica Online 2016. Encyclopedia Britannica.
- Editores de la Encyclopedia Britannica. "Database" Encyclopedia Britannica Online 2016. Encyclopedia Britannica.
- Editores de la Encyclopedia Britannica. "Information processing" Encyclopedia Britannica Online 2016. Encyclopedia Britannica.
- Editores de la Encyclopedia Britannica. "Information system" Encyclopedia Britannica Online 2016. Encyclopedia Britannica.
- Sierra García, Manuel. "¿Qué Es Un Servidor Y Cuáles Son Los Principales Tipos De Servidores?" (2006): Aprender a Programar. Web.
- The PHP Group. "PHP: Hypertext Preprocessor." PHP: Hypertext Preprocessor. PHP.Net, n.d. Web. 10 Sept. 2016 https://secure.php.net/
- Maps API documentation https://developers.google.com/maps/
- Wow animations documentation http://mynameismatthieu.com/WOW/docs.html
- Jquery references https://api.jquery.com/
- Mamp documentation and download https://www.mamp.info/en/